# Quick Start Guide

Priručnik za brzi početak rada Gyors üzembe helyezési útmutató Краткое руководство по началу работы Priručnik za brzi start

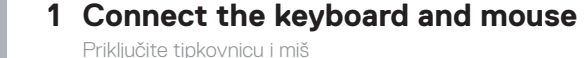

(D&LL

Csatlakoztassa a billentyűzetet és az egeret Подсоедините клавиатуру и мышь Povežite tastaturu i miša

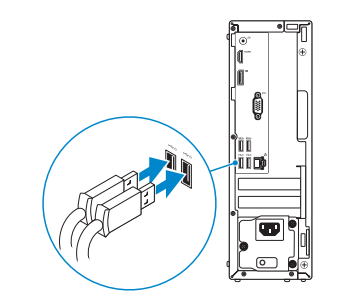

## **2 Connect the network cable — optional**

Priključite mrežni kabel — opcionalno Csatlakoztassa a hálózati kábelt — opcionális Подсоедините сетевой кабель — заказывается дополнительно Povežite mrežni kabl — opciono

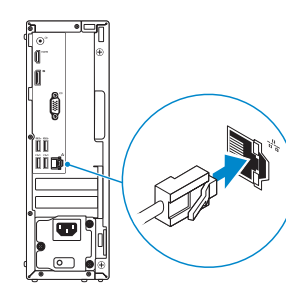

### **3 Connect the display**

Priključite zaslon Csatlakoztassa a monitort Подключите дисплей

Povežite displej

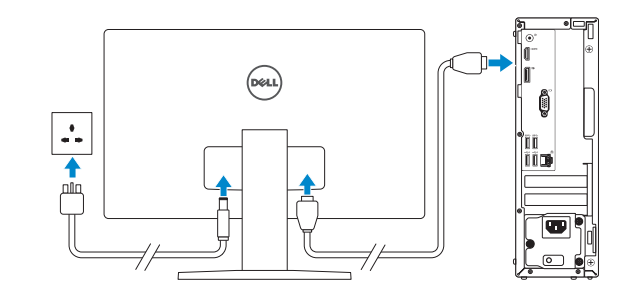

*MOTE:* If you ordered your computer with a discrete graphics card, connect the display to the discrete graphics card.

Završetak postavljanja operacijskog sustava Fejezze be az operációs rendszer beállítását Завершите настройку операционной системы Završite sa podešavanjem operativnog sistema

- **NAPOMENA:** Ako ste računalo naručili s diskrete grafičkom karticom, priključite zaslon na diskrete grafičku karticu.
- **MEGJEGYZÉS:** Ha a számítógéphez egy különálló grafikus kártyát rendelt, a monitort csatlakoztassa a különálló grafikus kártyára.
- **ПРИМЕЧАНИЕ:** Если вы приобрели компьютер, укомплектованный графическим адаптером на отдельной плате, подсоедините дисплей к разъему на графическом адаптере.
- **NAPOMENA:** Ako ste poručili računar sa diskretnom grafičkom karticom, povežite ekran sa diskretnom grafičkom karticom.

# **4 Connect the power cable and press the power button**

Priključite kabel za napajanje i pritisnite gumb za uključivanje/isključivanje Csatlakoztassa a tápkábelt, majd nyomja meg a bekapcsológombot

Подсоедините кабель питания и нажмите кнопку питания Povežite kabl za napajanje i pritisnite dugme za napajanje

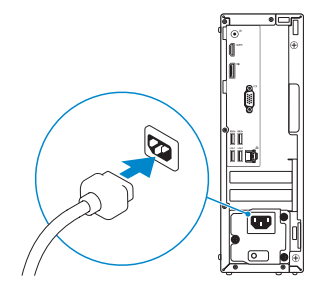

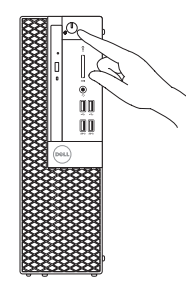

# **OptiPlex 3050 Small Form Factor**

# **5 Finish operating system setup**

### **Windows**

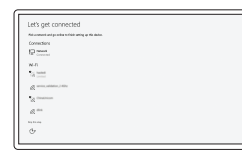

#### **Connect to your network**

Spojite se na vašu mrežu Kapcsolódjon a hálózatához Подключитесь к сети Povežite sa svojom mrežom

**NOTE:** If you are connecting to a secured wireless network, enter the password for the wireless network access when prompted.

**NAPOMENA:** Ako se povezujete na sigurnu bežičnu mrežu, upišite zaporku za pristup bežičnoj mreži kad se to zatraži.

**MEGJEGYZÉS:** Ha biztonságos vezeték nélküli hálózatra csatlakozik, amikor a rendszer kéri, adja meg a vezeték nélküli hozzáféréshez szükséges jelszót.

**ПРИМЕЧАНИЕ:** В случае подключения к защищенной беспроводной сети при появлении подсказки введите пароль для доступа к беспроводной сети.

**NAPOMENA:** Ako se povezivanje vrši na zaštićenu bežičnu mrežu, unesite lozinku za pristup bežičnoj mreži kada se to od vas zatraži.

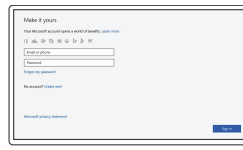

#### **Sign in to your Microsoft account or create a local account**

Prijavite se u Microsoft račun ili izradite lokalni račun Jelentkezzen be a Microsoft-fiókjába, vagy hozzon létre helyi fiókot

Войти в учетную запись Microsoft или создать локальную учетную запись

Prijavite se na svoj Microsoft nalog ili kreirajte lokalni nalog

### **Ubuntu**

### **Follow the instructions on the screen to finish setup.**

Za dovršetak postavljanja pratite upute na zaslonu.

A beállítás befejezéséhez kövesse a képernyőn megjelenő utasításokat.

Для завершения установки следуйте инструкциям на экране.

Pratite uputstva na ekranu da biste završili podešavanje.

## **Locate Dell apps**

Locirajte Dell aplikacije | Dell-alkalmazások keresése Найдите приложения Dell | Pronađite Dell aplikacije

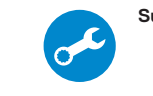

### **SupportAssist Check and update your computer**

Provjerite i ažurirajte računalo Számítógép ellenőrzése és frissítése Проверка и обновление компьютера Proverite i ažurirajte računar

### **Features**

Značajke | Jellemzők | Характеристики | Funkcije

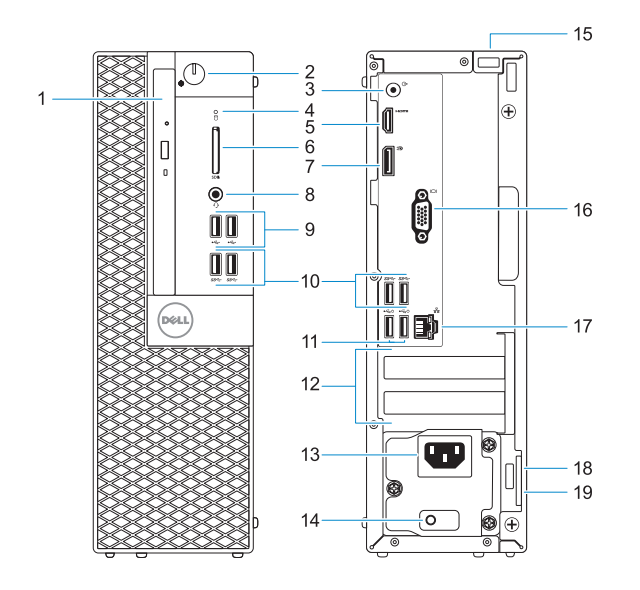

- **1.** Optički pogon (opcionalno)
- **2.** Svjetla gumba napajanja i napajanja
- **3.** Priključak za izlaznu liniju
- **4.** Indikator aktivnosti tvrdog diska
- **5.** HDMI ulaz
- **6.** Čitač memorijske kartice (opcija)
- **7.** DisplayPort
- **8.** Ulaz za slušalice
- **9.** Ulazi za USB 2.0
- **10.** Ulazi za USB 3.0
- **11.** USB 2.0 ulazi (podržavaju Smart Power On)
- **12.** Utori za kartice proširenja
- **13.** Ulaz priključka napajanja
- **1.** Optikai meghajtó (opcionális)
- **2.** Bekapcsológomb és bekapcsolásjelző
- **3.** Vonalkimeneti port
- **4.** Merevlemezmeghajtó-aktivitás jelzőfénye
- **5.** HDMI-port
- **6.** Memóriakártya-olvasó (opcionális)
- **7.** DisplayPort
- **8.** Headsetport
- **9.** USB 2.0-portok
- **10.** USB 3.0-portok
- **11.** USB 2.0-portok (támogatia az intelligens bekapcsolást)
- **12.** Bővítőkártya-foglalatok
- **14.** Dijagnostičko svjetlo napajanja
- **15.** Utor brave poklopca kabela
- **16.** VGA ulaz (opcionalno)
- **17.** Ulaz za priključak mreže
- **18.** Kensington utor za sigurnosni kabel
- **19.** Obruč za lokot

**13.** Tápcsatlakozó csatlakozója

- **14.** Tápegység diagnosztizáló fénye **15.** Kábelborítás zárjának nyílása
- **16.** VGA-csatlakozó (opcionális)
- **17.** Hálózati port
- **18.** Kensington biztonságikábel-nyílás
- **19.** Lakatgyűrű
- **1.** Оптический дисковод (заказывается дополнительно)
- **2.** Кнопка питания и индикатор питания
- **3.** Разъем линейного выхода
- **4.** Индикатор активности жесткого диска
- **5.** Порт HDMI
- **6.** Устройство чтения карт памяти (заказывается дополнительно)
- **7.** DisplayPort
- **8.** Порт для наушников
- **9.** Порты USB 2.0
- **10.** Порты USB 3.0
- **11.** Порты USB 2.0 (с функцией интеллектуального питания)
- **12.** Слоты для плат расширения
- **13.** Порт разъема питания
- **14.** Индикатор диагностики источника питания
- **15.** Паз защелки крышки кабеля
- **16.** Порт VGA (дополнительный)
- **17.** Сетевой порт
- **18.** Гнездо защитного кабеля Kensington
- **19.** Проушина для навесного замка

- **1.** Optička disk jedinica (opcija)
- **2.** Dugme za napajanje i svetlo za napajanje
- **3.** Port za linijski izlaz
- **4.** Svetlo aktivnosti jedinice čvrstog diska
- **5.** HDMI port
- **6.** Čitač memorijskih kartica (opcija)
- **7.** DisplayPort
- **8.** Port za slušalice
- **9.** USB 2.0 portovi
- **10.** USB 3.0 portovi
- **11.** USB 2.0 portovi (podržavaju pametno uključivanje)
- **12.** Slotovi za proširenje
- **13.** Port konektora za napajanje
- **14.** Dijagnostičko svetlo za napajanje
- **15.** Slot brave poklopca za kablove
- **16.** VGA port (opcija)
- **17.** Mrežni port
- **18.** Kensington slot za zaštitni kabl
- **19.** Prsten za katanac

#### **Product support and manuals**

Podrška i priručnici za proizvod Terméktámogatás és kézikönyvek Техническая поддержка и руководства по продуктам Podrška i uputstva za proizvod

**Dell.com/support Dell.com/support/manuals Dell.com/support/windows**

#### **Contact Dell**

Kontaktiranje tvrtke Dell | Kapcsolatfelvétel a Dell-lel Обратитесь в компанию Dell | Kontaktirajte Dell

**Dell.com/contactdell**

#### **Regulatory and safety**

Pravne informacije i sigurnost Szabályozások és biztonság Соответствие стандартам и технике безопасности Regulatorne i bezbednosne informacije

**Dell.com/regulatory\_compliance**

# 

#### **Regulatory model**

Regulatorni model Szabályozó modell Модель согласно нормативной документации Regulatorni model

**D11S**

#### **Regulatory type**

Regulatorna vrsta | Szabályozó típus Тип согласно нормативной документации | Regulatorni tip **D11S002**

#### **Computer model**

Model računala | Számítógépmodell Модель компьютера | Model računara **OptiPlex 3050 SFF**

© 2016 Dell Inc.

© 2016 Microsoft Corporation.

© 2016 Canonical Ltd.

Printed in China. 2016-12

- **1.** Optical drive (optional)
- **2.** Power button and power light
- **3.** Line-out port
- **4.** Hard drive activity light
- 
- **6.** Memory card reader (optional)
- 
- **8.** Headset port
- **9.** USB 2.0 ports
- **10.** USB 3.0 ports
- **11.** USB 2.0 ports (supports Smart
- 
- 
- **5.** HDMI port
- 
- **7.** DisplayPort
- 
- 
- 
- Power On)
- **12.** Expansion card slots
- **13.** Power connector port
- **14.** Power supply diagnostic light
- **15.** Cable cover lock slot
- **16.** VGA port (optional)
- **17.** Network port
- **18.** Kensington security cable slot
- **19.** Padlock ring